# FacEntry

Group ID: 9-10

Group Members:

1. Zhao Jianxiang (2P129) [Leader] 2. David Luo Kecheng (2P114) 3. Jason Wang (2P123)

# Table of Contents

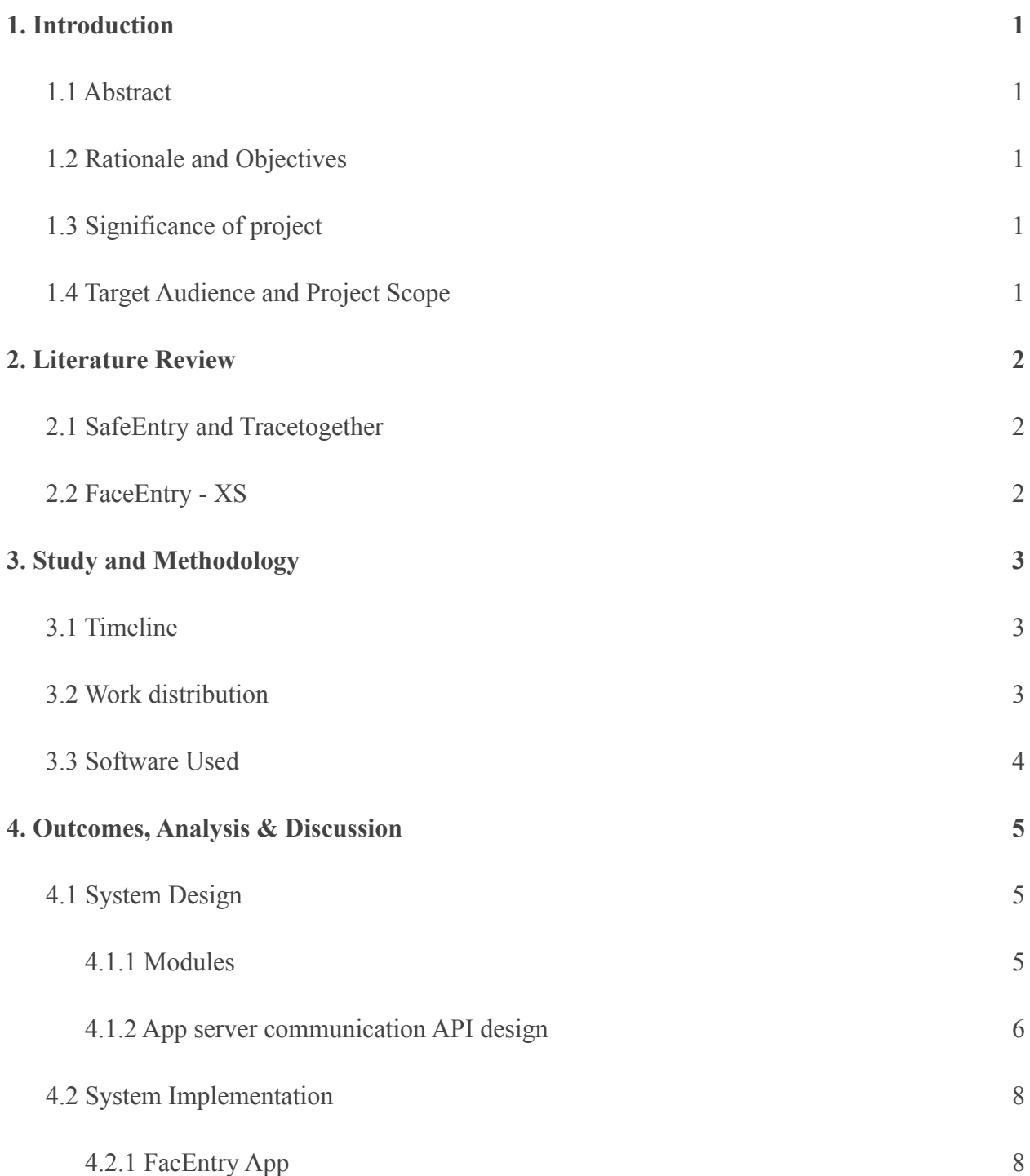

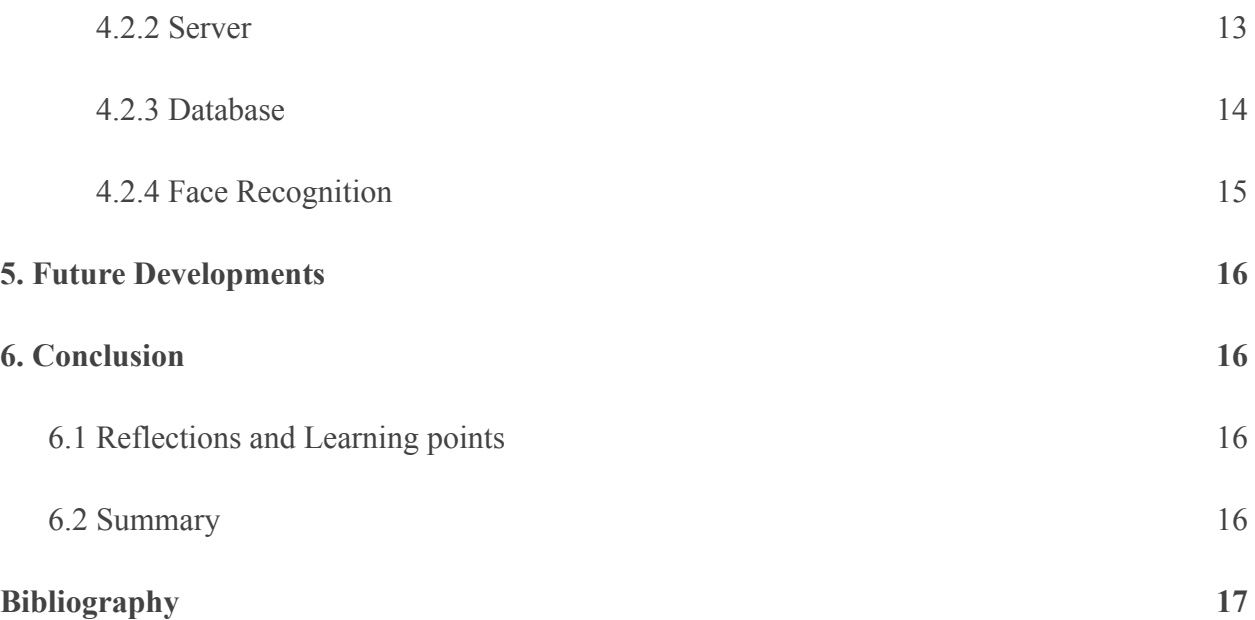

# <span id="page-3-0"></span>1. Introduction

### <span id="page-3-1"></span>1.1 Abstract

During the current COVID-19 global pandemic, 4.3 million people have died, with another 203 million people infected with COVID-19 as of 10 August 2021.[1] Even with the introduction of vaccines to slow down the spread of COVID-19, one of the most crucial ways to prevent the spread of the virus is a robust and efficient contact-tracing system. Contact-tracing singles out potential infected individuals and action can then be taken to isolate and quarantine them, preventing further spread of the virus.

# <span id="page-3-2"></span>1.2 Rationale and Objectives

Our app will allow the user to sign in to locations using Face Recognition Technology and Artificial Learning. Our app will also be able to merge the process of marking attendance and contact tracing. This would also make it easier and more convenient to take attendance in situations that require such attendance taking, such as in schools and workplaces.

# <span id="page-3-3"></span>1.3 Significance of project

This project aims to make it easier for users to participate in contact-tracing activities, and to take attendance.

# <span id="page-3-4"></span>1.4 Target Audience and Project Scope

The target audience of this project is schools, offices, and other settings that require attendance taking or contact tracing.

# <span id="page-4-0"></span>2. Literature Review

### <span id="page-4-1"></span>2.1 SafeEntry and Tracetogether

Contact tracing apps and tokens such as SafeEntry and TraceTogether tokens have already been in use in Singapore during the pandemic. SafeEntry allows visitors to check-in by scanning their official photo ID or by allowing them to scan a unique QR code at their location.[2] The TraceTogether apps and tokens utilise a custom protocol, BlueTrace, which allows for a distributed approach whereby participating devices exchange proximity information whenever an app detects another device with the TraceTogether app installed.[3] However, both of them are unable to use face recognition to enable a person to check-in or mark attendance.

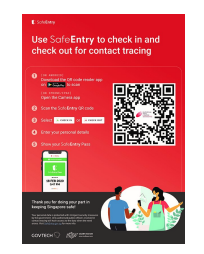

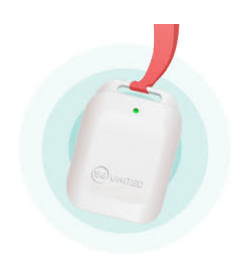

Figure 2.1: SafeEntry Figure 2.2: Tracetogether token

### <span id="page-4-2"></span>2.2 FaceEntry - XS

We found a product also called "FaceEntry - XS". According to its official website, "It allows the biometric verification of cardholders. As a pure access terminal, it is equipped with a 2D face detection and PIN code as standard."[4] It is a physical product, unlike our app. It does not have any form of contact tracing purpose at all.

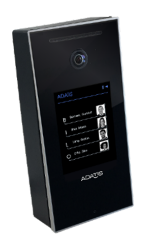

Figure 2.3: FacEntry - XS

# <span id="page-5-0"></span>3. Study and Methodology

### <span id="page-5-1"></span>3.1 Timeline

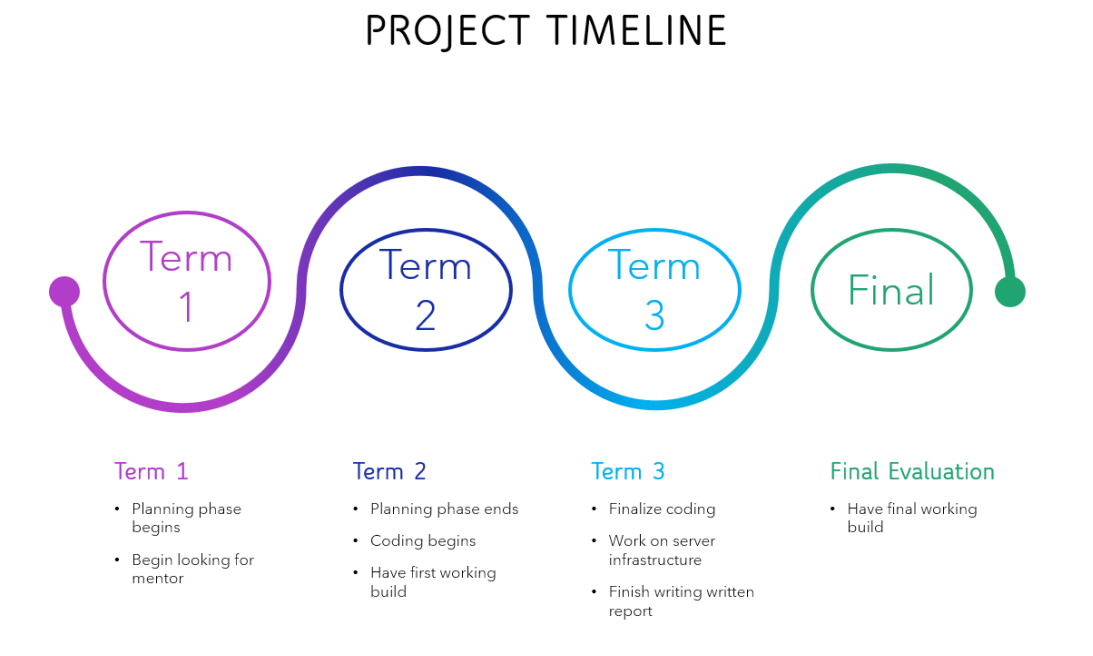

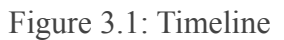

# <span id="page-5-2"></span>3.2 Work distribution

#### Jianxiang: Programmer

Jason: Assistant programmer

David: Assistant programmer

### <span id="page-6-0"></span>3.3 Software Used

- Flutter Interface
- Android Studio
- Visual Studio Code IDE
- MySQL Database
- OpenCV Face Recognition
- Python Server
- Xampp Server
- Flask web framework

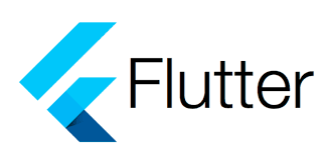

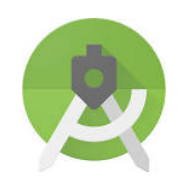

Figure 3.4: Android Studio Figure 3.5: MySQL

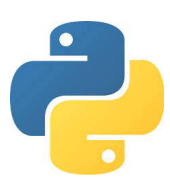

Figure 3.2: Flutter Figure 3.3: Python

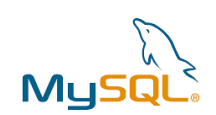

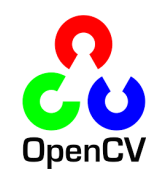

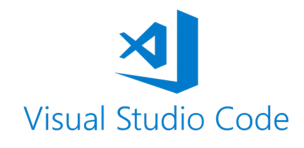

Figure 3.6: Open CV Figure 3.7: Visual Studio Code

# <span id="page-7-0"></span>4. Outcomes, Analysis & Discussion

## <span id="page-7-1"></span>4.1 System Design

#### <span id="page-7-2"></span>4.1.1 Modules

There are 4 modules in our system, The input from the user is passed from the app to the server. The server then passes the data to the database to be stored. When logging in, the server also uses OpenCV to check if the photo uploaded matches with the BC number.

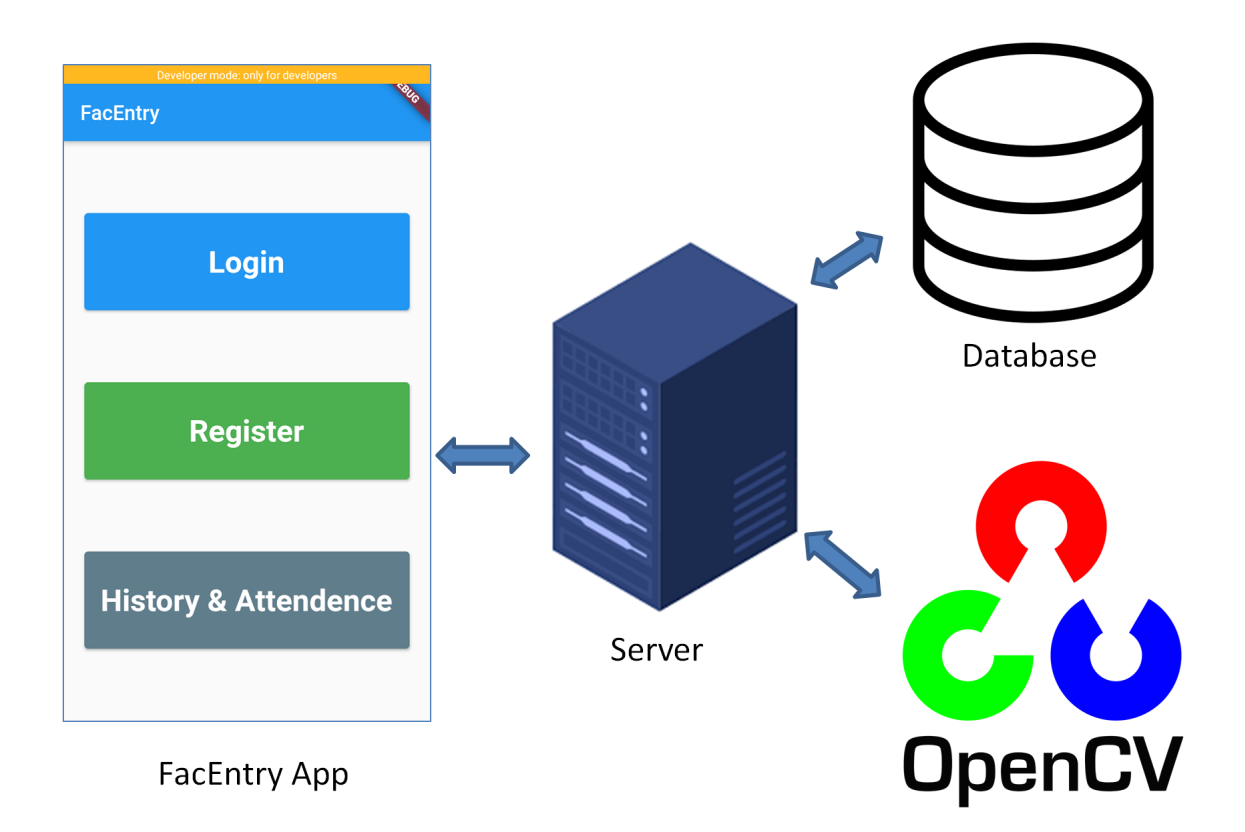

Figure 4.1: System Design

## <span id="page-8-0"></span>4.1.2 App server communication API design

There are 3 APIs for the communication between the app and server: Register, Login, History.

#### Register

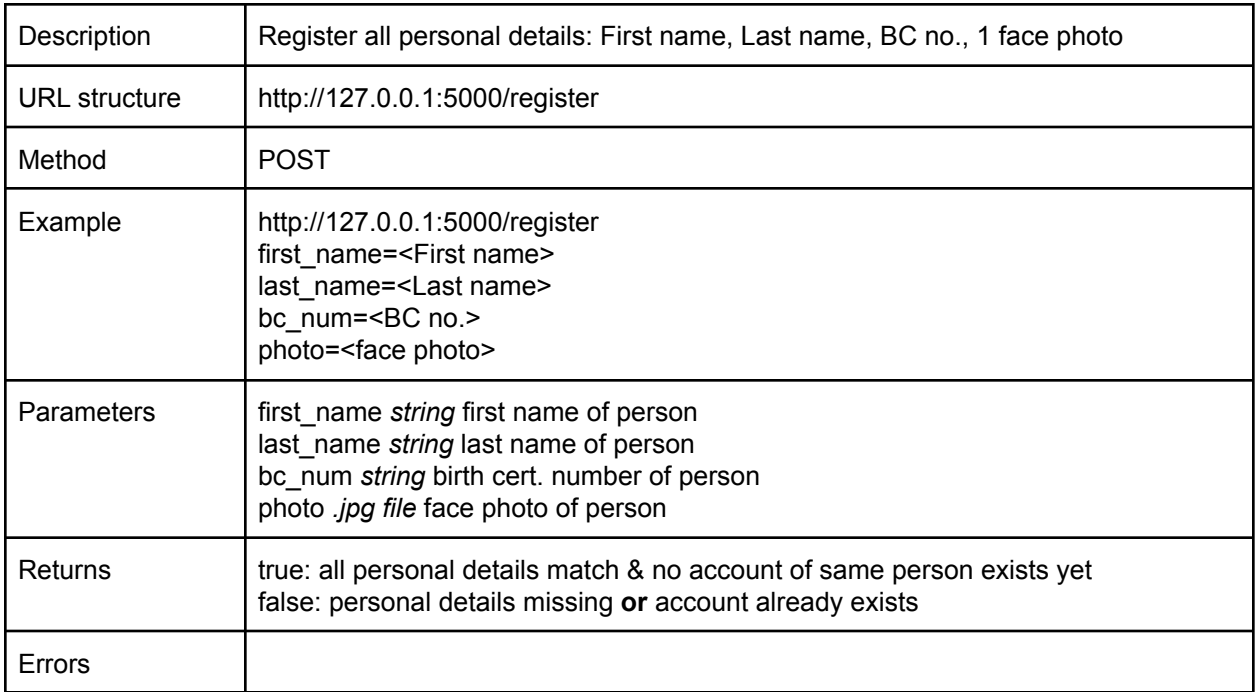

#### Login

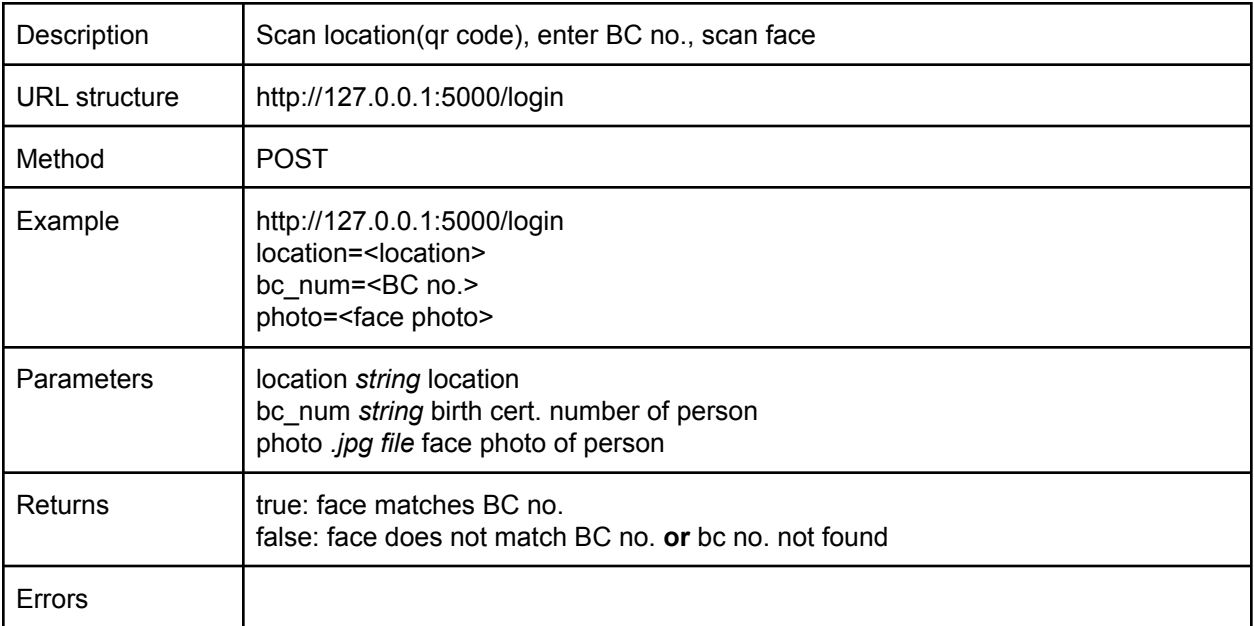

#### History

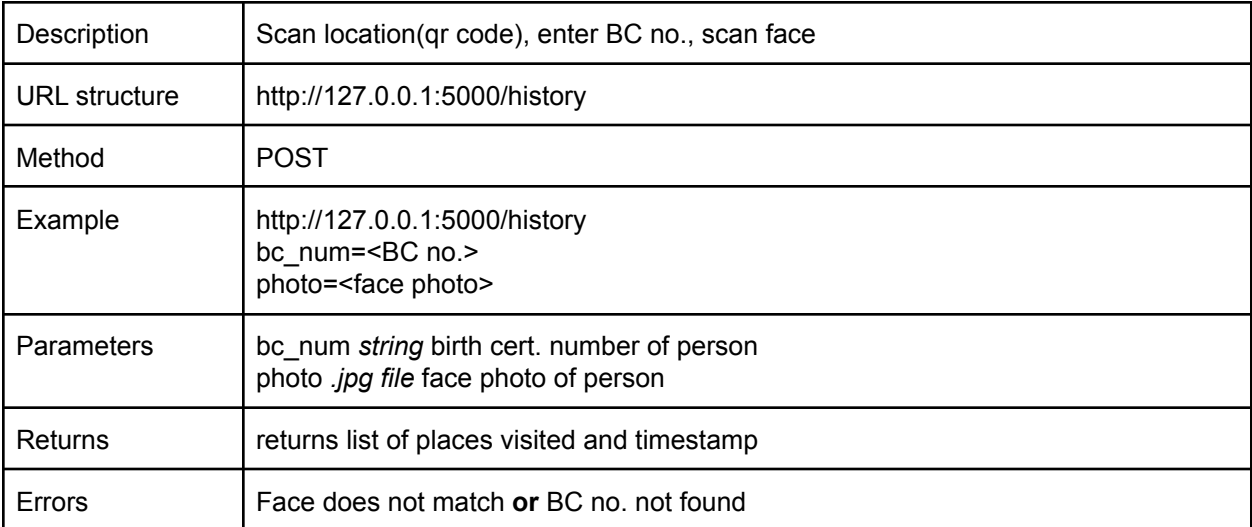

# <span id="page-10-0"></span>4.2 System Implementation

#### <span id="page-10-1"></span>4.2.1 FacEntry App

At the homepage of FacEntry, the user will choose to register, login, or view history and attendance. The register page will require the user to enter their name, BC number and scan their face. The login page requires the user to scan a QR code, enter their BC number, and scan their face for verification. The History & Attendance page will require the user to enter their BC number and scan their face for verification.

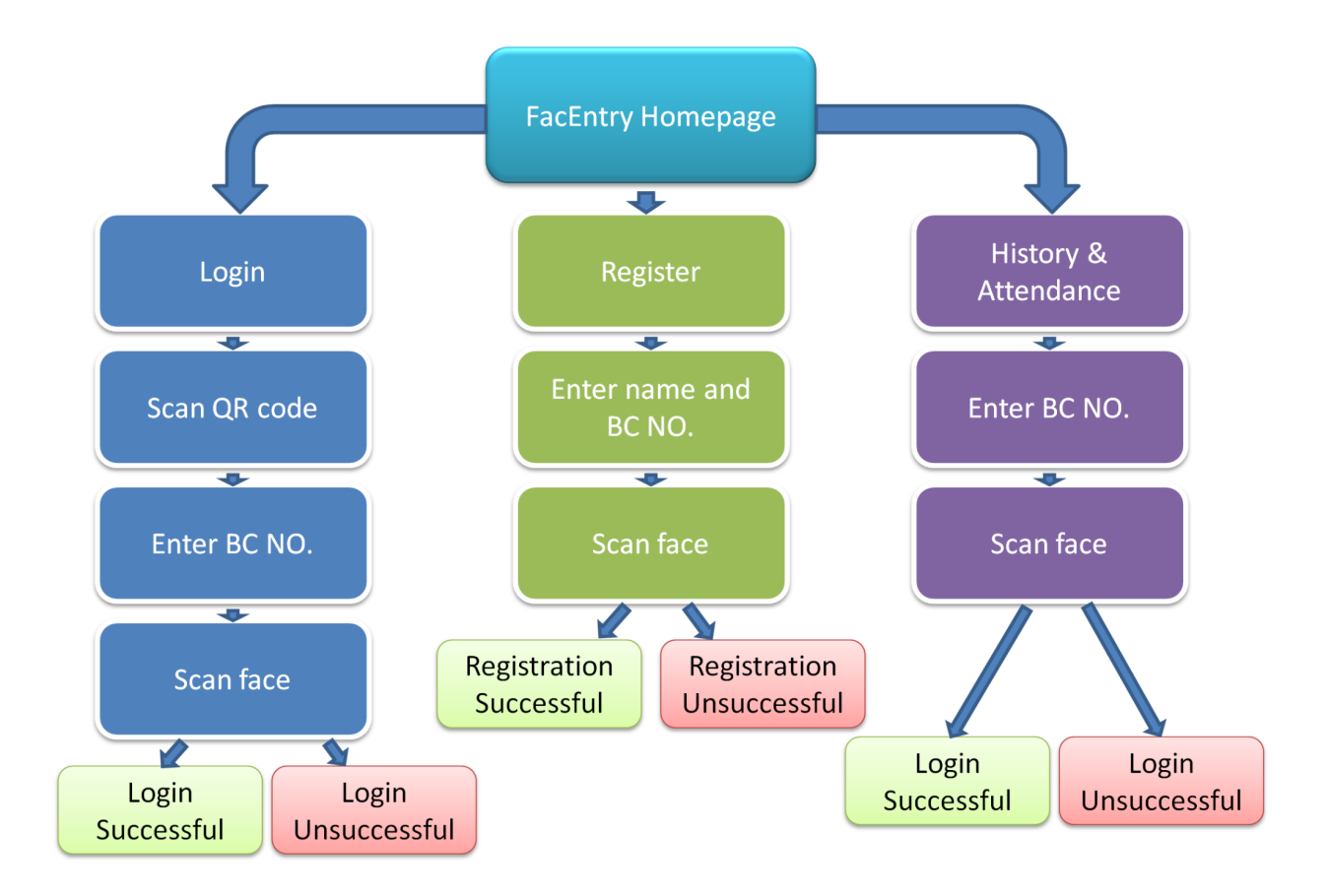

Figure 4.2: Flowchart showing the steps in using the app

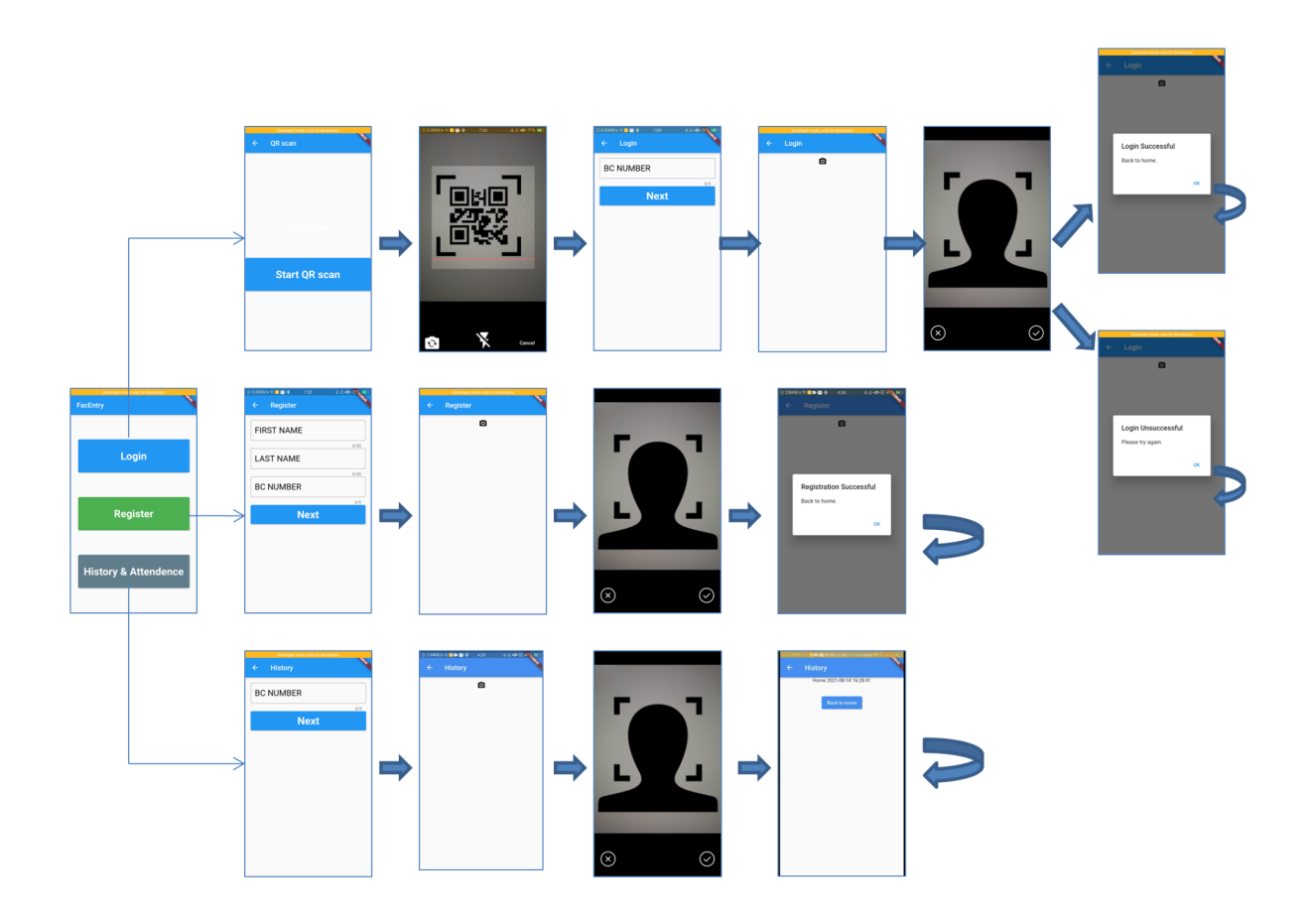

Figure 4.3: Flowchart showing the interface of the app

Figures 4.4 - 4.10 are screenshots of our app:

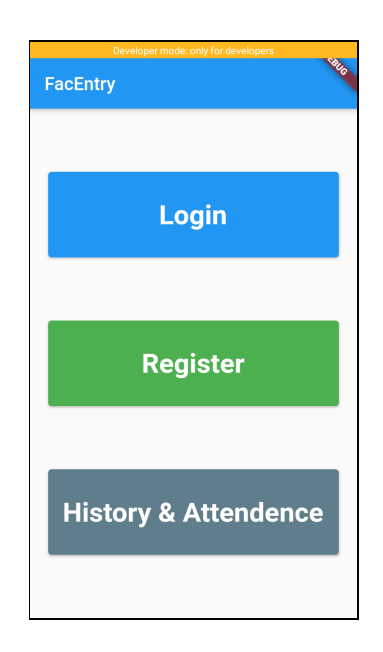

Figure 4.4: Homepage

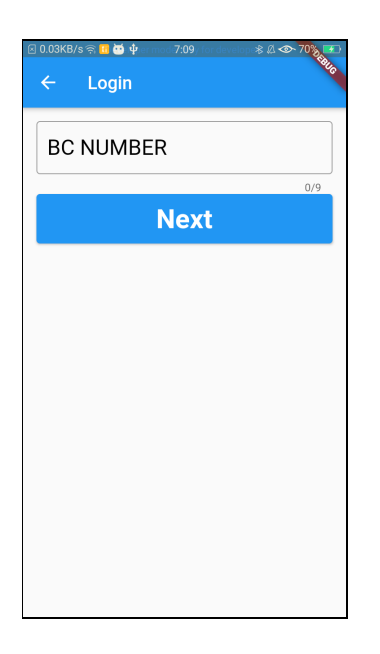

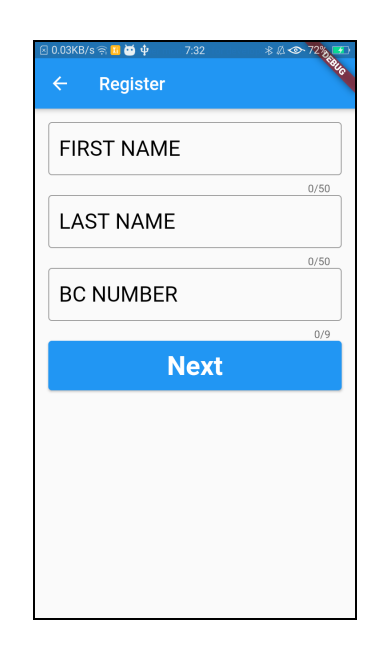

Figure 4.5: Login page Figure 4.6: Register page

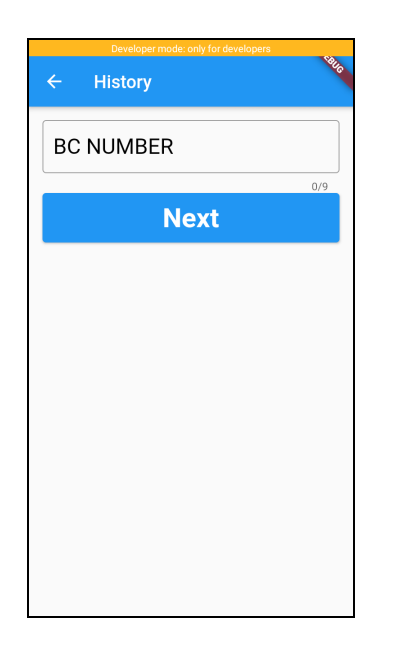

Figure 4.7: Login for History and Attendance Figure 4.8: History and Attendance page

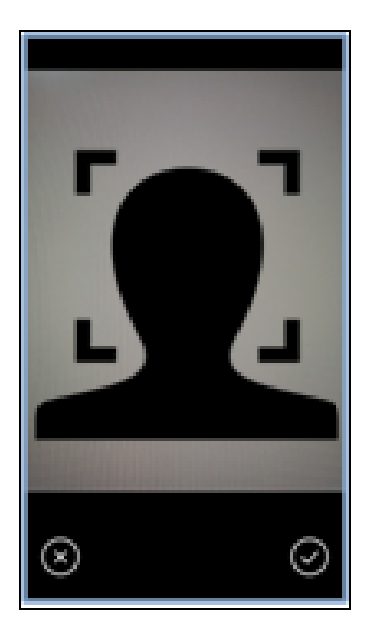

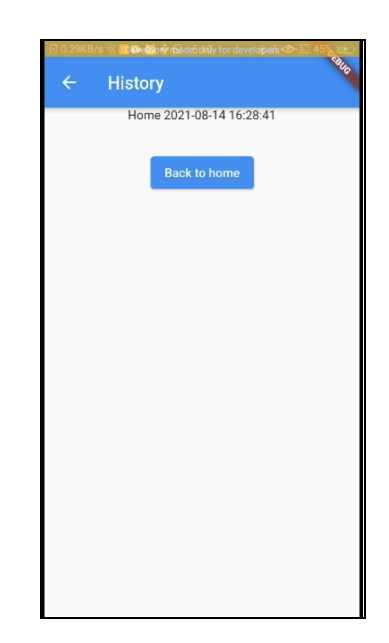

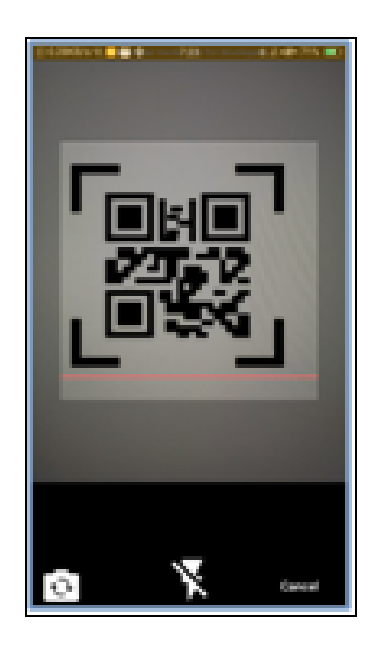

Figure 4.9: Face scanning page Figure 4.10: QR code scanning page

This code captures a photo of the user's face, and uploads it, together with the user's location and BC number to the server, and shows a pop-up dialog box telling the user if login was successful.

| 254 | Future getImage(bool isCamera) async {                          |  |  |  |  |  |
|-----|-----------------------------------------------------------------|--|--|--|--|--|
| 255 | late XFile? image;                                              |  |  |  |  |  |
| 256 | if (isCamera) {                                                 |  |  |  |  |  |
| 257 | image = (await _picker.pickImage(source: ImageSource.camera));  |  |  |  |  |  |
| 258 | if (image $!=$ null) {                                          |  |  |  |  |  |
| 259 | DialogBuilder(context).showLoadingIndicator('Preparing image'); |  |  |  |  |  |
| 260 |                                                                 |  |  |  |  |  |
| 261 | img. Image resizedImg = await compute(prepareImage, image);     |  |  |  |  |  |
| 262 | final directory = await getApplicationDocumentsDirectory();     |  |  |  |  |  |
| 263 | File imgFile = await File(directory.path + '/login.jpg')        |  |  |  |  |  |
| 264 | .writeAsBytes(img.encodeJpg(resizedImg));                       |  |  |  |  |  |
| 265 | var request = http.MultipartRequest(                            |  |  |  |  |  |
| 266 | 'POST', Uri.parse('http://192.168.1.112:5000/login'));          |  |  |  |  |  |
| 267 | request.fields['bc_num'] = Global.bcNumber;                     |  |  |  |  |  |
| 268 | request.fields['location'] = Global.location;                   |  |  |  |  |  |
| 269 | request.files.add(http.MultipartFile.fromBytes(                 |  |  |  |  |  |
| 270 | 'photo', imgFile.readAsBytesSync(),                             |  |  |  |  |  |
| 271 | filename: 'login.jpg'));                                        |  |  |  |  |  |
| 272 | DialogBuilder(context).hideOpenDialog();                        |  |  |  |  |  |
| 273 | DialogBuilder(context).showLoadingIndicator('Verifying');       |  |  |  |  |  |
| 274 | var res = await request.send();                                 |  |  |  |  |  |
| 275 | DialogBuilder(context).hideOpenDialog();                        |  |  |  |  |  |
| 276 |                                                                 |  |  |  |  |  |
| 277 | $final$ respStr = await res.stream.bytesToString();             |  |  |  |  |  |
| 278 |                                                                 |  |  |  |  |  |
| 279 | if (respStr == 'true') $\varnothing$                            |  |  |  |  |  |
| 280 | showDialog <void>(</void>                                       |  |  |  |  |  |
| 281 | context: context,                                               |  |  |  |  |  |
| 282 | barrierDismissible: false, // user must tap button!             |  |  |  |  |  |
| 283 | builder: (BuildContext context) {                               |  |  |  |  |  |
| 284 | return AlertDialog(                                             |  |  |  |  |  |
| 285 | title: const Text('Login Successful'),                          |  |  |  |  |  |
| 286 | content: SingleChildScrollView(                                 |  |  |  |  |  |
| 287 | child: ListBody(                                                |  |  |  |  |  |
| 288 | children: const <widget>[</widget>                              |  |  |  |  |  |
| 289 | Text('Back to home.'),                                          |  |  |  |  |  |
| 290 | ], $//$ < Widget > []                                           |  |  |  |  |  |
| 291 | $),$ // ListBody                                                |  |  |  |  |  |
| 292 | ), // SingleChildScrollView                                     |  |  |  |  |  |

Figure 4.11: Flutter code for capturing image and posting to server for login page

#### <span id="page-15-0"></span>4.2.2 Server

The server checks if the face of the user matches with the BC number entered, using face recognition, and returns a value to the app. The server implements 3 APIs: Register, Login, and History. Figure 4.12 shows the code for the login API.

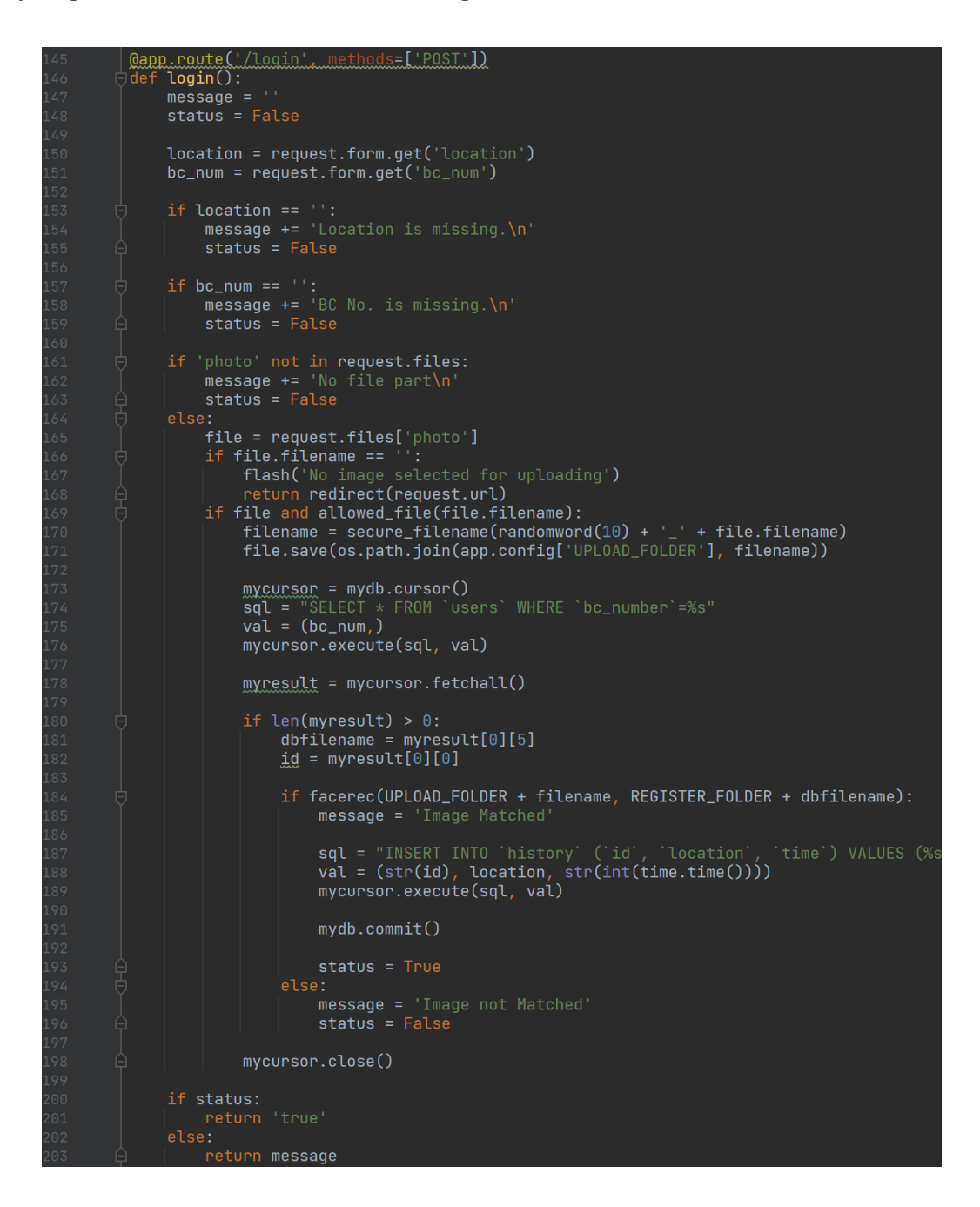

Figure 4.12: Python code for login with face recognition

#### <span id="page-16-0"></span>4.2.3 Database

The user table stores the name, BC number, and face of the user.

| <b>Table structure</b> |              | 唱 Relation view |                                            |     |             |                                        |                       |
|------------------------|--------------|-----------------|--------------------------------------------|-----|-------------|----------------------------------------|-----------------------|
|                        | # Name       | <b>Type</b>     | <b>Collation</b>                           |     |             | Attributes Null Default Comments Extra |                       |
|                        | 1 id $\gg$   | bigint(20)      |                                            |     | No None     |                                        | <b>AUTO INCREMENT</b> |
|                        | 2 first name | varchar $(50)$  | utf8mb4 general ci                         |     | No None     |                                        |                       |
|                        | 3 last name  | varchar $(50)$  | utf8mb4 general ci                         |     | No None     |                                        |                       |
|                        |              |                 | 4 bc_number varchar(20) utf8mb4 general ci |     | No None     |                                        |                       |
|                        | 5 status     | int(11)         |                                            | No. | None        |                                        |                       |
| 6                      | photo        |                 | varchar(256) utf8mb4 general ci            | No. | <b>None</b> |                                        |                       |

Figure 4.13: Structure of user table

The history table stores the location and time of logins by users.

| <b>4 Relation view</b><br><b>Table structure</b> |   |                 |             |                                 |     |             |                                        |                       |
|--------------------------------------------------|---|-----------------|-------------|---------------------------------|-----|-------------|----------------------------------------|-----------------------|
|                                                  |   | # Name          | <b>Type</b> | <b>Collation</b>                |     |             | Attributes Null Default Comments Extra |                       |
|                                                  |   | 1 history_id    | bigint(20)  |                                 | No. | None        |                                        | <b>AUTO INCREMENT</b> |
|                                                  |   | 2 id            | bigint(20)  |                                 | No. | <b>None</b> |                                        |                       |
|                                                  | 3 | <b>location</b> |             | varchar(256) utf8mb4 general ci | No. | None        |                                        |                       |
|                                                  | 4 | time            | bigint(20)  |                                 | No. | <b>None</b> |                                        |                       |

Figure 4.14: Structure of history table

#### <span id="page-17-0"></span>4.2.4 Face Recognition

According to source [5], there are 3 steps to face recognition: 1) Face Detection, 2) Posing and projecting faces, 3) Encoding faces.

1) Encode a picture using the HOG algorithm to create a simplified version of the image. Using this simplified image, find the part of the image that most looks like a generic HOG encoding of a face.

2) Figure out the pose of the face by finding the main landmarks in the face. Once we find those landmarks, use them to warp the image so that the eyes and mouth are centered.

3) Pass the centered face image through a neural network that knows how to measure features of the face. Save those 128 measurements.

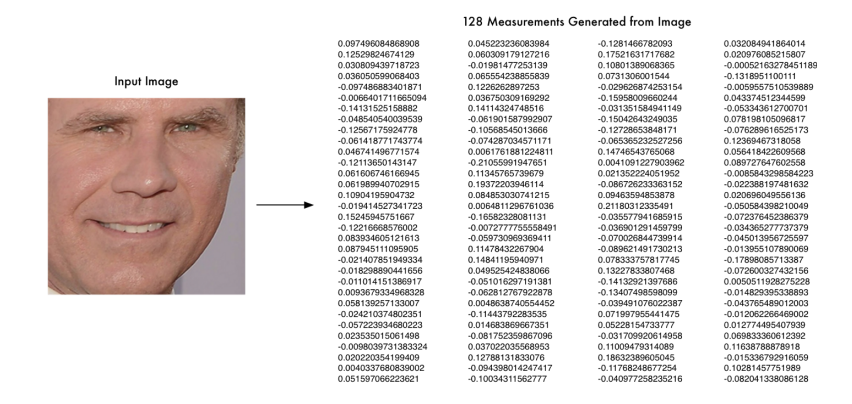

Figure 4.15: Input image and the measurements generated by the algorithm(Source: [5])

# <span id="page-18-0"></span>5. Future Developments

This section proposed possible improvements to our FacEntry App:

- The app can utilise BlueTrace protocol for contact tracing
- Interface can be improved by having photo of face automatically taken upon face detection
- There can be a separate account for administrators to check the attendance of users
- The app can use JSON data interchange format
- The history page can return a list view instead of text
- More work can be done to find a faster algorithm to verify the face of the user

# <span id="page-18-1"></span>6. Conclusion

# <span id="page-18-2"></span>6.1 Reflections and Learning points

We learned that teamwork was very important, as each of us had our own roles and responsibilities, and all of us needed to fulfill it in order to complete the project. Good communication was also essential, as there was a tight timeline and each of us needed to be clear of our roles and deadlines for the process to be efficient.

### <span id="page-18-3"></span>6.2 Summary

We have successfully managed to create an attendance taking app which allows the user to sign in to locations using Face Recognition technology and Artificial Intelligence. The app is able to transmit the data of the user, such as their name and BC. number, face, as well as their past visited locations to the database and store it. This app is useful for contact-tracing and attendance taking.

# <span id="page-19-0"></span>Bibliography

[1] "COVID-19 Data Repository by the Center for Systems Science and Engineering (CSSE) at Johns Hopkins University", <https://github.com/CSSEGISandData/COVID-19>, 2021

[2] "SafeEntry"(2020-09-06), [https://www.safeentry.gov.sg/,](https://www.safeentry.gov.sg/) 2021

[3] Baharudin, Hariz (2020-04-10), "Coronavirus: S'pore contact tracing app now open-sourced, 1 in 5 here have downloaded", The Straits Times, 2021

[4] "XS - ADATIS", <https://adatis.com/en/products/xs/>, 2021

[5] Adam Geitgey(2016-06-24), "Machine Learning is Fun! Part 4: Modern Face Recognition with Deep Learning", [https://medium.com/@ageitgey/machine-learning-is-fun-part-4-modern-face-recognition-with-de](https://medium.com/@ageitgey/machine-learning-is-fun-part-4-modern-face-recognition-with-deep-learning-c3cffc121d78) [ep-learning-c3cffc121d78](https://medium.com/@ageitgey/machine-learning-is-fun-part-4-modern-face-recognition-with-deep-learning-c3cffc121d78), 2021